# **Universal software platform for visualizing class F curves, logaesthetic curves and development of applied CAD systems**

R.A. Ziatdinov<sup>1,A</sup>, V.G. Muftejev<sup>2,B</sup>, R.I. Akhmetshin<sup>3,B</sup>, A.P. Zelev<sup>4,B</sup>, R.I. Nabiyev<sup>5,B</sup>, A.R. Mardanov<sup>6,B</sup>

<sup>A</sup> Department of Industrial and Management Engineering, Keimyung University, Daegu, Republic of Korea <sup>B</sup> Ufa State Aviation Technical University, Ufa, Russian Federation

 ORCID: 0000-0002-3822-4275, [ziatdinov@kmu.ac.kr](mailto:ziatdinov@kmu.ac.kr) <sup>2</sup> ORCID: 0000-0003-4352-3381, [muftejev@mail.ru](mailto:muftejev@mail.ru) ORCID: 0000-0003-2448-0654, [ahmetshin@bk.ru](mailto:ahmetshin@bk.ru) ORCID: 0000-0002-1999-9729, [zelev7@mail.ru](mailto:zelev7@mail.ru) ORCID: 0000-0002-0920-6780, [dizain55@yandex.ru](mailto:dizain55@yandex.ru) ORCID: 0000-0002-6635-8887, [systems@list.ru](mailto:systems@list.ru)

### **Abstract**

This article describes the capabilities of a universal software platform for visualizing class *F* curves and developing specialized applications for CAD systems based on Microsoft Excel VBA, the software complex FairCurveModeler, and computer algebra systems. Additionally, it demonstrates the use of a software platform for visualizing functional and log-aesthetic curves integrated with CAD Fusion360. The value of the curves is evident in visualizing the qualitative geometry of the product shape in industrial design. Moreover, the requirements for the characteristics of class *F* curves are emphasized to form a visual purity of shape in industrial design and to provide a positive emotional perception of the visual image of the product by a person.

**Keywords:** high-quality curve, superspiral, class *F* curve, shape modeling, CAD system.

#### **"There are no barriers to human thought." Sergei Korolev**

## **1. Introduction**

There is an extensive class of products with functional curves and surfaces that determine their essential design characteristics. These are, for example, external contours of aircraft, vessels, working surfaces of soil-cultivating units, cam profiles, and axial lines of the road route, airfoils, turbine blades, and compressors.

In [1-2], basic requirements to the quality of functional curves are constructed by motion analysis of a material point along the trajectory of a spatial curve. These requirements, as generalized in [3], relate to the smoothness criteria and are invariant with respect to the specific operation of a particular product. They are as follows:

1. The order of smoothness not lower than four.

2. Absence or the minimal number of curvature extremes.

3. Small values of variation for the curvature and the rate of its change.

4. The small value of the potential energy of the curve.

5. Aesthetic analysis from the standpoint of the laws of technical aesthetics.

Curves of high quality that satisfy the above smoothness criteria are called class F curves (Functional) [3-5], in contrast to the term class A (Aussenhaut) curves, which was borrowed by Gerald Farin from the SYRKO CAD system description of Daimler-Benz AG for the modeling of external surfaces of the car body [6].

Everything is designed with humans in mind; a product is tailored to the needs of its consumer. Products are created by means of material and spiritual production. They fill the person's living space—a place where he reveals the product's content and gives it an appropriate assessment. However, man evaluates the finished product by its necessity, in the aggregate of all its qualities. The usefulness of the product is primarily obtained through the visual communication channel. In this sense, the perceived shape of the product expresses, in its characteristics, the main qualitative indicators. As a rule, a harmonious form is an adequate reflection of the main technical, operational, and aesthetic qualities of an industrial product. In turn, the aesthetic qualities of the shape, embodied in design tools, play an important role in the product's sales. "Commercial success of any product depends largely on its design" [23]. Furthermore, a large part of product design can be attributed to its qualitative surface geometry. High aesthetic qualities of the shape contribute to the evaluation of the car by the buyer, and also become significant for many other industrial design objects. In the context of a car's industrial design, its basic aesthetic aspect is understood as the ability of a shape based on the high quality of the geometric relationships of the individual shape modeling areas among themselves, positively influencing the psycho-emotional sphere of its user, and forming the advertising aesthetic image necessary for the purchase of goods. Its content depends on the given compositional structure of the shape, various aspects of which are oriented towards providing a positive emotional perception of the geometry of the product surface by a person in different subject-spatial conditions with any kind of lighting. In this case, it is implied that, regardless of the nature and conditions of illumination (e.g., scattered, direct incident light, daytime, night, etc.), the steadily smooth motion of the light flare on the surface of the car's shape should be an indicator of the ideal smoothness of the connection of individual shape modeling areas of the product. The high culture of smoothness of the transition between individual surfaces creates a visual purity of the shape, which, at the level of the visual communication channel, is transformed into an aesthetic quality.

It is important to emphasize that the aesthetic properties of the shape of the design product, with the ideal conjugations of the shape modeling surfaces, remain constant in any subject-spatial situations, do not collapse depending on the perceived conditions and experience of the product's aesthetic image. This is due to the fact the emotional-psychological state of the consumer is transformed in a different objectspatial environment.

Thus, aesthetics become an important component of the product. Clearly, smoother curves and surfaces are more aesthetic [25]. Actually, the term a smooth curve carries an aesthetic component. In this article, the basic criteria for smoothness are considered as aesthetic criteria in the evaluation of the quality of shapes.

In work [3], the curves, the aesthetic qualities of which are an important component of the consumer properties of the product, are defined as aesthetic functional curves. To assess the quality of aesthetic functional curves, a multi-criteria approach is proposed. The authors of [3] believe that, in the evaluation of a product's design, priority should be given to its fulfillment of the smoothness criteria. Expert assessment from the standpoint of the laws of technical aesthetics is valid only after assessment for smoothness or in the absence of the possibility of such an analysis.

## **2. FairCurveModeler Software Package**

To visualize class F curves and surfaces, the FairCurveModeler software package was developed, implemented in AutoCAD [7], Fusion360 [8], nanoCAD, COMPAS [9], Mathematica [4] applications, and the Web FairCurveModeler cloud product [10]. Translating a program to other CAD systems using their API presents a laborious task. Also, the functional expansion of the FairCurveModeler software package in all its implementations also proves laborious.

In [11], an idea is proposed about the possibility of using a universal software platform that is invariant with respect to

the specifics of certain CAD systems. As such a software platform, the use of a combination of Microsoft Excel VBA, the Fair-CurveModeler software complex, and computer algebra systems is proposed. The software platform is designed to perform the following tasks:

· *For visualization of high-quality curves and surfaces for any CAD system*. In this instance, there is no need to transfer the functionality of FairCurveModeler to other CAD using their API. It is enough to write tools for exchanging geometric models between Microsoft Excel and CAD or use standard exchange via a DXF file.

· *For development of specialized applications (applied CAD) using the functionality of FairCurveModeler*. To do this, a set of open source programs that implement the interface between Microsoft Excel and FairCurveModeler is provided.

A necessary component of the software platform and, in general, CAD, are also systems of computational mathematics. The necessity and importance of the mathematical apparatus for CAD were well understood by Samuel Geisberg and Mike Payne, who introduced the Mathcad package into PTC products [12]. Computer algebra systems, together with the FairCurveModeler software, are used in the following ways:

Calculation of the Hermite data, necessary for the approximation of the analytic curve by NURBS curve and input in the CAD of the analytical curve in the form of the NURBS template [13]. Hermite data is represented in the form of a table of coordinates of the points of the support polyline, the vectors of the first derivatives, the positive curvature values, the lengths of the segments of the curve between the support points and the unit curvature vectors

Deep and comprehensive analysis of the NURBS curves constructed using the smoothness criteria

· Analysis of the NURBS curve for compliance with the engineering target (for example, for analyzing the geometric parameters of the cam profile for matching the specified macro parameters and the dynamic characteristics of the cam mechanism).

Thus, the software platform is an integrated system integrating Microsoft Excel VBA, FairCurveModeler, and computer algebra systems.

### **Description of the Software Platform**

A universal software platform for visualizing class F curves and surfaces and developing applied CAD products with functional curves and surfaces comprises the following components:

FairCurveModeler, a program complex for visualization of class F curves

Microsoft Excel VBA

Computer algebra systems, Mathcad, and Mathematica

The method for constructing a highquality curve is comprised of the following steps:

· A virtual curve (*v-curve*) of class C5 is constructed on two types of Hermite data of the form by a support polyline or tangent polyline.

· On the *v-curve*, a Hermite data is formed in the form of a table of coordinates of points, tangent vectors, and curvature values.

· NURBzS curve (rational Bezier spline curve) or NURBS curve (nonuniform rational B-spline of high even degree *m*, where  $m = \{6, 8, 10\}$  is constructed by using Hermite data isogeometrically while preserving the quality of the *v-curve*.

The theoretical foundations of the program complex are described in [14-17]. The software package consists of two parts: the FairCurve.exe COM component and the interface part.

Computer algebra systems Mathcad and Mathematica are necessary for the analysis of NURBS curves, data preparation for the approximation of analytical curves in Fair-CurveModeler, and for solving computational problems in applied CAD-systems.

### **Integration of the Software Platform with Fusion360**

The concept of using a universal software platform allows you to transfer the functionality of the FairCurveModeler software complex to any CAD system without special labor. For example, this concept is easily implemented for the perspective CAD Fusion360, an ambitious project of Autodesk. The functionality of Fusion360 provides all stages of product design. The Fusion360 is essentially an automated engineer workstation. Therefore, if we supplement the Fusion360 with the visualization functions of the class F curves, the Fusion360 will become a self-sufficient highclass CAD system capable of modeling functional and aesthetic curves as well as product surfaces, up to the outer contours of supercars.

The FairCurveModeler software complex is implemented in Fusion360 in [8]. The platform is used to extend the functionality of the application "FairCurve-Modeler app Fusion360" and for the possibility of developing an application CAD system in an integrated system software platform withFusion360. To ensure integration with the API (Application Programming Interface) Fusion360 developed a plugin that provides the exchange of geometric objects with Microsoft Excel. As part of the software platform, the Microsoft Excel FCModeler + Fusion360.xlsm book is presented, which provides the transfer of NURBS models to Fusion360.

The technique of working with the software platform for visualizing class F curves in CAD system Fusion360 is described below.

a) Build a polyline in Fusion360. b) Call the plugin using the plug\_in\_FairCurveModeler button in the ADD-INS tab of the Model workspace. c) Turn on the switch to Points in the FAIRCURVEMODELER dialog of the application in the Exchange Options area. d) Select the vertices of the polyline in succession.

e) Click the Exchange button in the FAIR-CURVEMODELER dialog box. f) The text of the object model will appear in the Exchange Box text box. Place the cursor in the Exchange Box text box, select all the text (use the End Shift, and Home keys) and copy to the clipboard (Ctrl and Insert).

g) Go to the Microsoft Excel FCModeler.xlsm workbook on the Polyline page. Paste the contents of the clipboard into the sheet area, starting with the cell Set\_XYZ (C12).

h) In the Topology area, select the unclosed checkbox (a broken line is not closed). In the Type GD area, select Basic (polyline). i) To create the *v-curve* on the polyline, click Create Curve. The program will build the curve of the curvature curve function on the Graphics page (Figure 1) and form the NURBzS curve model on the NURBS page.

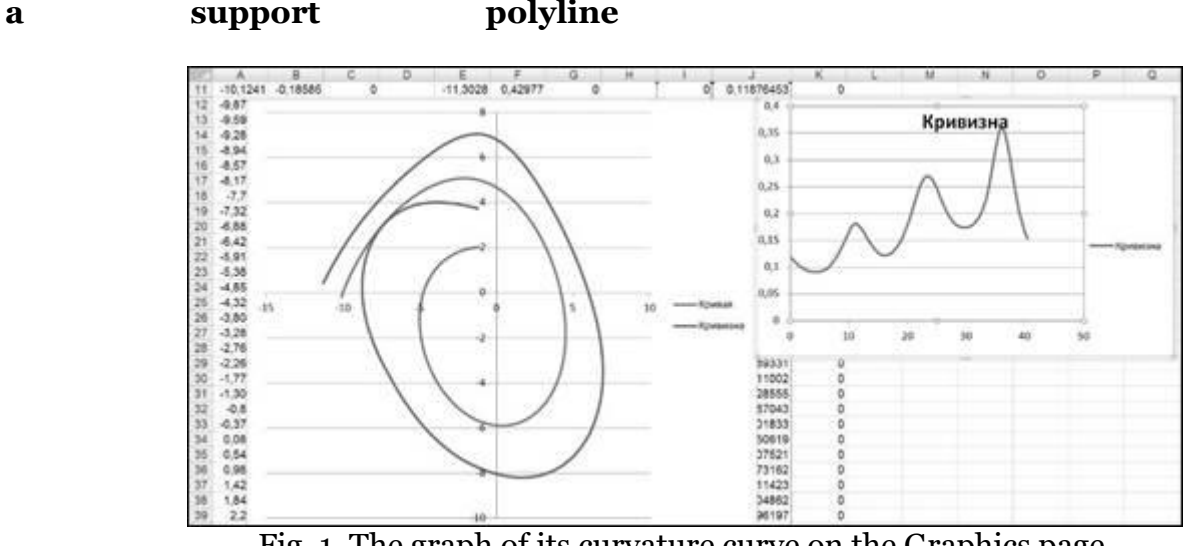

Fig. 1. The graph of its curvature curve on the Graphics page.

There are two ways to enter the NURBS model into the Fusion360 project: · Inputting of the NURBS model into the project by a plug-in;

# **1. Construction of a** *v-curve* **on**

Inputting the NURBS model in the project via a DXF-file.

**Entering the NURBS model into the project by a plug-in**) To transfer the curve to Fusion360, go to the Excel workbook FCModel + Fusion360.xlsm (the apps Fusion360 folder) on the Fusion360 page. Click on the from NURBS to Fusion360 button (Figure 2). The program will copy the NURBS model to the clipboard.

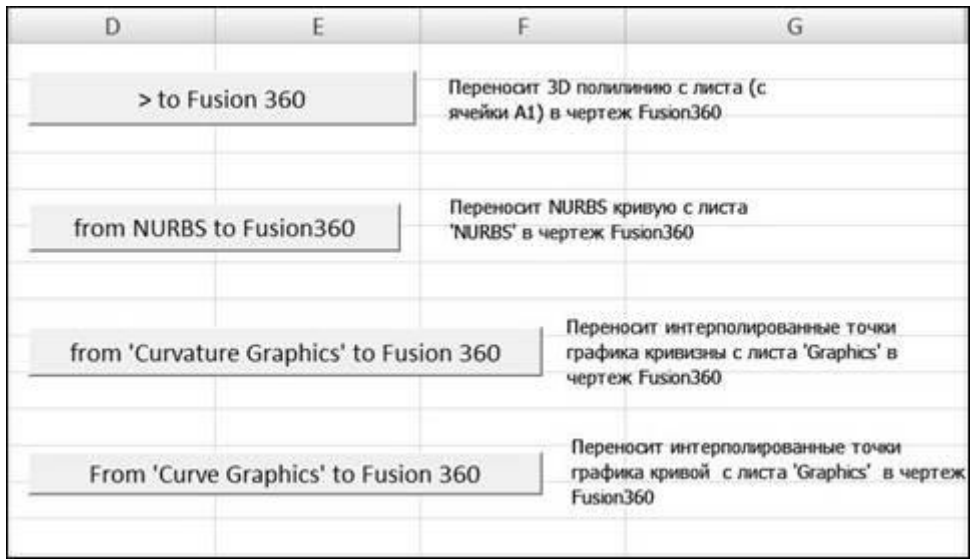

Fig. 2. Microsoft Excel FCModel + Fusion360.xlsm, page Fusion360.

b) Go to Fusion 360. c) Insert the text in the Exchange Box. d) The application displays the message Press OK to create Object. e) Click OK in the message window. Click OK in the FAIRCURVEMODELER dialog box.

The Fusion360 APIs provide the means to input curve models in the Fusion360 NURBS format transient (intermediate). However, the API Fusion360 lacks a method of directly entering a curve from the transient format into the project. To enter a curve in the project, the curve in the plugin is interpolated, and an internal representation spline is generated at the interpolated points. f) The application will display the message "Standard curve successfully created on points of a fair curve, number of points = ...  $\frac{1}{2}$ 

g) Click OK. The curve is constructed. h) Check the quality of the curve. Select the curve. Select Toggle Curvature Display from the context menu. i) The program will construct a curvature graph over the curve.

Importing NURBS models in the transient format makes it possible to compute any parameter, but does not allow you to include in the project an exact model of the constructed curve. It is only possible to introduce the model into the project indirectly by approximating the internal representation with a spline. The main drawback of the spline of the internal representation is that it does not preserve the values of the boundary parameters of the original curve.

To construct non-closed curves with preservation of the quality of the *v-curve*, the following technique is proposed.

### **Entering NURBS Model in the Project via DXF-File**

a) After plotting the curve in the Microsoft Excel workbook FCModel.xlsm, go to the NURBS page. b) Click the ViewCVT button. The program interpolates the curve and constructs the curvature graphs. The program also generates a DXF file for the NURBS curve. The DXF file is saved in the folder C://FairCurveModeler\_TEMP/temp/with the name 'r\_out\_dxf.dxf'/ .

c) Next, go to Fusion360. d) Call the plug\_in\_FairCurveModeler application.

e) Set the switch to Curve from DXF. f) Clean the Change Box. g) The program will display the message Press OK to create Object. h) Click OK in the message window. Click OK in the FAIRCURVEMODELER dialog box.

i) The program will generate a curve from the DXF file. j) Because of the difference in the units of measure in Fusion360 and in the DXF file, the curve will be 10 times smaller than the original.

k) Select > Modify > Scale. l) Select the curve in the object tree. m) Set the Zoom settings. Scale Type = Uniform Scale Factor = 10 n) The curve passes through the vertices of the original polygonal line. Importing a NURBS model through a DXF file preserves the geometry of the curve.

**2. Construction of a v-curve on a Tangent Polyline**

a) Build an arbitrary polyline in Fusion360.

b) Run the plug\_in\_FairCurveModeler plug-in from Add-Ins. c) Turn the switch to Points in the FAIR-CURVEMODELER dialog of the application.

d) Select the vertices of the polyline in succession.

e) Click the Exchange button in the FAIR-CURVEMODELER dialog box.

f) The object model will appear in the Exchange Box text box. Place the cursor in the Exchange Box text box, select all the text (use the End, Shift, and Home keys) and copy to the clipboard  $(Ctrl + Inert)$ . g) Go to the Microsoft Excel FCModeler.xlsm workbook on the Polyline page. h) Paste the contents of the clipboard into the sheet area, beginning with the cell Set XYZ (C12). In the Topology area, turn on the Closed switch (polyline closed). In the Type GD area, enable Tangent (polyline tangent).

i) To create a v-curve on a polyline, click on Create Curve.

j) The program will build a curve and form the NURBzS curve model on the NURBS page.

k) To transfer the curve to Fusion360, go to the Excel Workbook FCModel + Fusion360.xlsm (the apps Fusion360 folder) on the Fusion360 page. Click the from NURBS to Fusion360 button. The program will copy the NURBS model to the clipboard.

l) Go to Fusion360. m) Enter the text in the Exchange Box. n) The application displays the message Press OK to create Object. o) Click OK in the message window. Click OK in the FAIRCURVEMODELER dialog box.

p) NURBS from the transient format is converted into a spline of the internal representation.

q) The application will display the message "Standard curve successfully created on points of a fair curve, number of points = ..."

r) Click OK in the message. The curve is constructed (Figure 3).

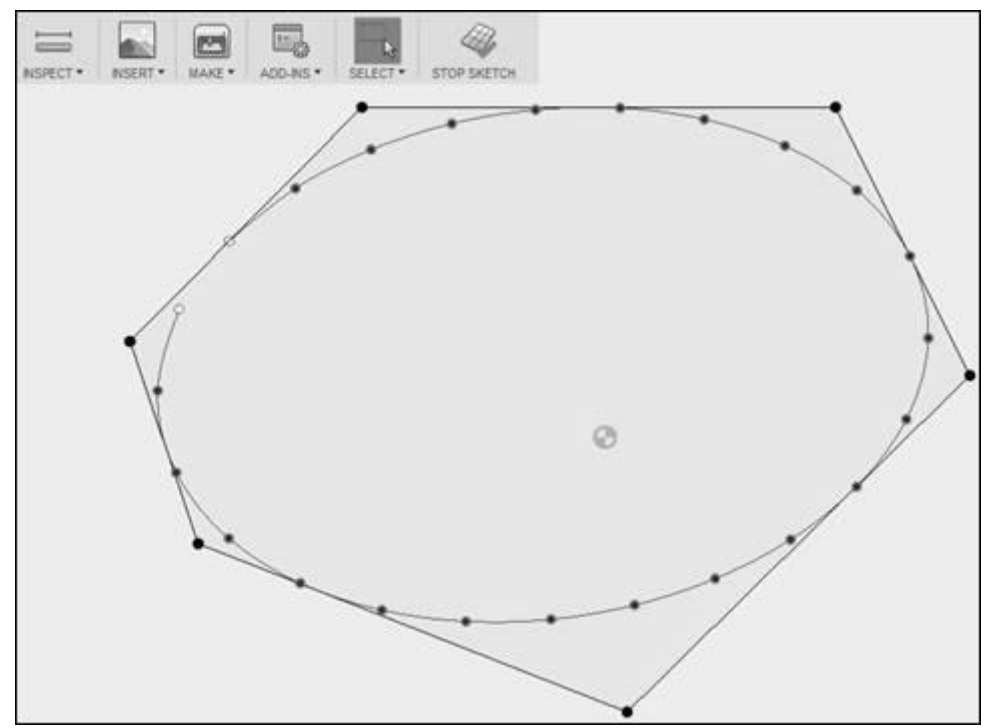

Fig. 3. The NURBS model approximated by the spline of the internal representation.

If the curve is closed, then when converting to an internal spline, the program generates an open curve. Close it by selecting the curve, then in the context menu select Open / Close Spline Curve. Check the quality of the curve. Select the curve and select Toggle Curvature Display from the context menu. Closed curves are converted while maintaining the quality of the v-curve (Figure 4).

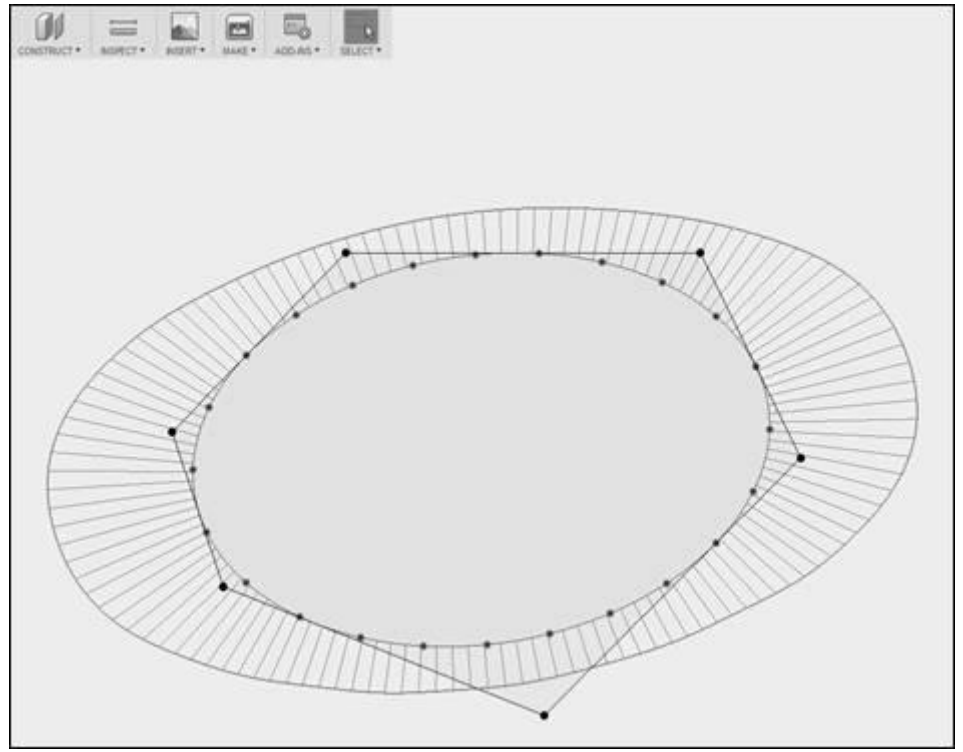

Fig. 4. Curve closure and quality control by plotting the curvature graph.

## **3. Construction of Aesthetic Curves**

Obviously, class *F* curves are aesthetic unto themselves. However, along with just beautiful curves, there are "top models," log-aesthetic curves. Estimation of logaesthetic curves is based on the mathematical characteristics of the forms revealed in real-world objects (e.g., butterfly wings) [18-19]. Aesthetic evaluation of curves is carried out by the laws of technical aesthetics and should reveal the aesthetic appropriateness of the curve in conjunction with the ability to meet the requirements of rationality [24]. In view of compositional order and structural coherence, the logaesthetic curve has also expressive qualities. Hence, smoothness as a geometric property of the curve forms its expressive basis and visual purity. In terms of the emotional and psychological influences, smoothness contributes to the psychological comfort of a person, since it is associated with calmness, constancy, lack of aggression, as opposed to a broken line that gives rise to turbulent associations. To model aesthetic forms, the so-called logaesthetic curves [20] are proposed, which have a linear curvature graph in the logarithmic scale. Several known spirals, including the clothoid, are particular cases of this class of curves. In [21], the broadest class of curves with a monotonic curvature function, superspirals, was proposed. The equations of these curves are expressed in terms of Gaussian hypergeometric functions and are numerically integrated by adaptive methods such as the Gauss-Kronrod method. The unique formula of the superspiral allows changing the three shape parameters *(a, b, c)* to get any of the known spirals and any spiral with a monotone change in curvature. In particular, for values of the parameters  $a = 0.5$ ,  $b = 1$ ,  $c =$ 1, the superspiral is a clothoid.

For importing analytical curves into CAD system, it is advisable to approximate them with NURBS curves. Thus, the NURBS template of the analytical curve is created. In the proposed software platform, Mathematica is used to calculate the most complicated superspiral formula. In Mathematica, a dynamic procedure for approximating and visualizing the superspiral was developed (Fig. 5). In a dynamic procedure, a Hermite data is formed in the form of a table of coordinates of the points of the support polyline, vectors of the first derivatives, positive curvature values, lengths of segments of the curve between the support points, and unit curvature vectors. The dynamic procedure uses the FairCurve.exe component directly and performs not only the preparation of the Hermite data for the approximation of the analytic curve but also its approximation by NURBS and estimate of the accuracy of the approximation. With a proper choice of the approximation parameters and the use of the Golden Mean Technique (clipping of the end sections with the form perturbation), one can achieve a high accuracy of approximation.

Fig. 5 shows the superspiral, representing the clothoid for  $a = 0.5$ ,  $b = 1$ ,  $c = 1$ . The clothoid is approximated by the *B*-spline curve of the eighth degree with the approximation parameters *Number of Points* = 16, the initial value of the parameter  $s_0 = -$ 1, the first increment of the parameter  $h_{so}$  = 0.1, and the last increment step is  $h_{sk} = 1$ . To eliminate the shape perturbation on the final section of the *B*-spline curve, the last three segments are removed.

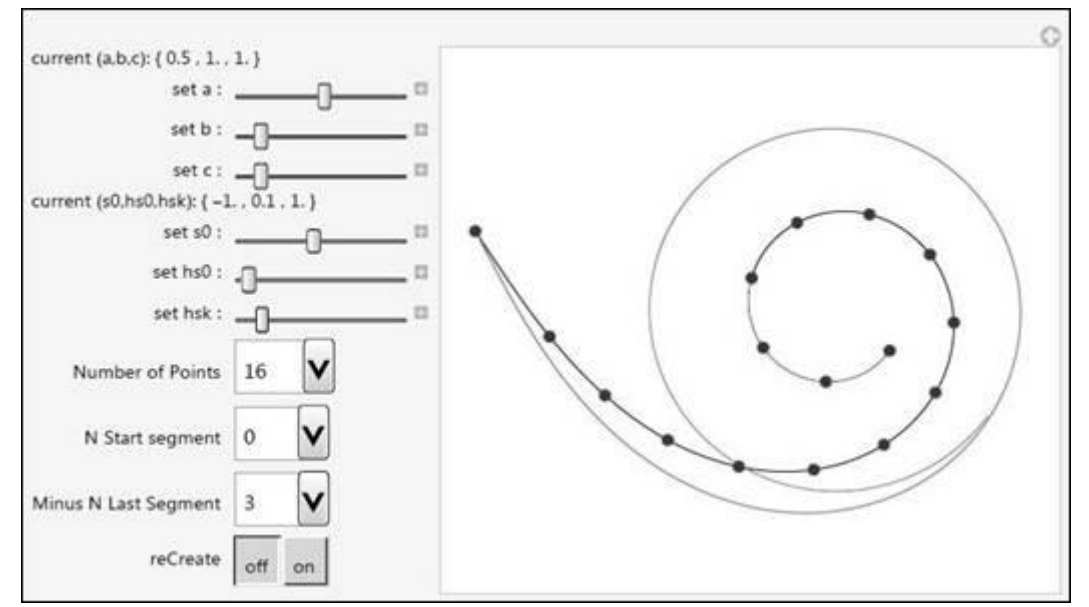

**Fig. 5.** Superspiral representing the clothoid. Approximation of clothoid by *B*-spline.

The dynamic procedure provides for the high quality and accuracy of NURBStemplate construction. The *B*-spline curve visually coincides with the original clothoid. The curvatures of the *B*-spline curve and the original curve visually coincide as well. The program also gives a numerical estimate of the maximum deviations of the NURBS template from the original: max = max [0.00140453], min = min [- 0.00417795]. The program generates the NURBS-model of the curve in Microsoft Excel format and exports it to an external file.

Next, to transfer the NURBS model from an external file to Fusion360, you must perform the following actions:

a) Open this file in Microsoft Excel, select the region with the model and copy it to the clipboard. Go to the FCModeler.xlsm book on the NURBS page. Paste the text from the clipboard, starting at cell A2.

b) Delete the last three spline segments. In the Extract segments area, set the parameters Start segment  $= 0$ . Number of segments = 12. Click the Extract segments button. Next, interpolate the curve to form the DXF file (ViewCvt button).

c) Go to Fusion 360.

d) Call the application plug in FairCurveModeler in Excel.

e) Set the switch to Curve from DXF.

f) Clean the Change Box.

g) The program will display the message Press OK to create Object. Click OK in the message box. Click OK in the FAIR-CURVEMODELER dialog box.

h) The program will generate a curve from the DXF file.

i) Due to the difference in the units of measurement in Fusion360 and in the DXF file, the curve will be 10 times smaller than the original.

j) Select Modify-Scale. Select a curve in the object tree. Set the following scaling parameters:

Scale Type = Uniform Scale Factor = 10.

k) Superspiral will be displayed in the project. Check the quality of the superspiral by plotting the curve of its curvature (Fig. 6).

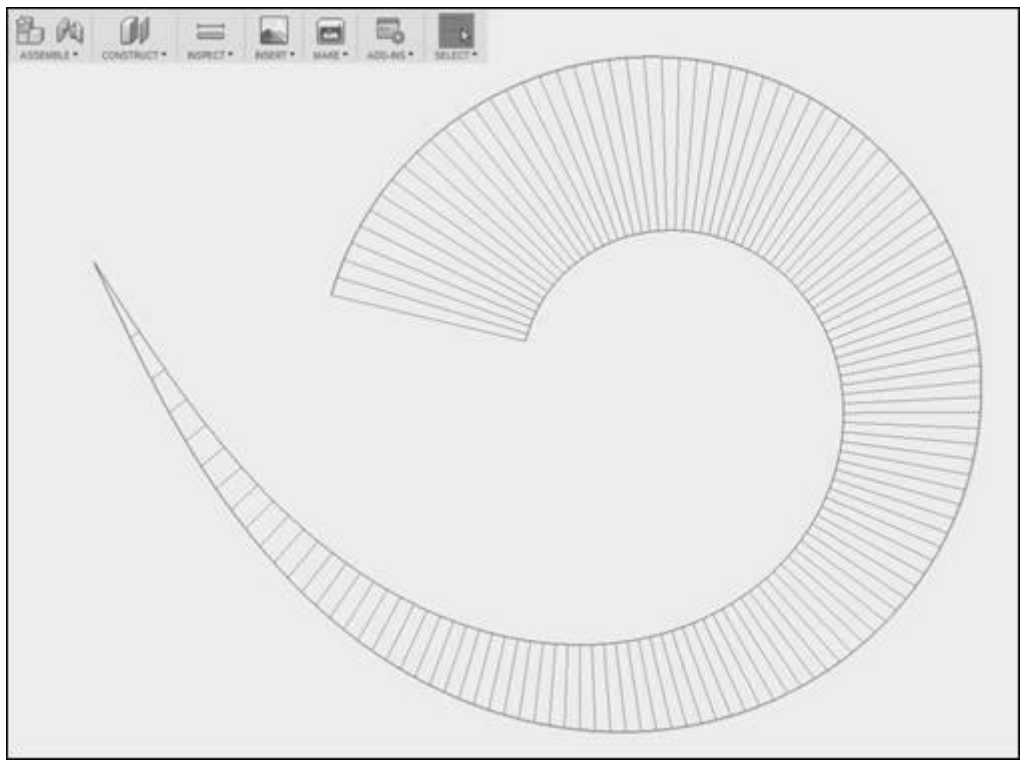

Fig. 6. Superspiral and its curvature function in the Fusion360 project.

## **4. Additional recommendations**

Despite the self-sufficiency of Fusion360, it is recommended to use Auto-CAD in addition to Fusion360 [22]. The authors of this article suggest that Auto-CAD should be used to fix high-quality curves in three-dimensional models in order to avoid fitting the curves with a spline of the internal representation and preserve the high quality of class *F* curve. It is also recommended to use the application 'Fair-CurveModeler app AutoCAD' [7], which has the most complete functionality and allows modeling curves and surfaces. The application has an advanced toolkit for editing curves and surfaces for various types of data.

The software platform is complete with FairCurveModeler applications for CAD (Fusion360, AutoCAD, nanoCAD and COMPAS 3D). Before you start, you must transfer the activation code Code\_Activation.txt from the application folder to the software platform folder Fair-CurveModeler app Excel VBA.

## **5. Conclusions**

1. The program complex FairCurve-Modeler for visualization of high-quality curves and surfaces using criteria of smoothness is developed.

2. A universal software platform for visualizing class F curves and developing specialized applications for any CAD system based on the use of Microsoft Excel VBA, FairCurveModeler, and computer algebra systems is proposed.

3. The integration of the software platform with Fusion360 is demonstrated. The limitations of the Fusion360 API are revealed when the NURBS model is included in the project. The technique of transferring the exact NURBS model from the software platform to Fusion360 via a DXF file is demonstrated.

4. Application of the software platform for visualization of functional and log-aesthetic curves in integration with Fusion360 is demonstrated.

## **Acknowledgment**

We should like to thank Rebecca Ramnauth of the Department of Computer Science at Long Island University and the Ravendesk Team, USA, who has generously given her valuable time to substantively edit and review this paper. Her care, competence, and conscientiousness are much appreciated. Additionally, we thank Ms. Elizabeth Jorgensen (USA) for useful remarks and suggestions.

### **References**

1. Mudarisov S.G., Muftejev V.G., Farkhutdinov I.M. Optimization of the geometry of the plowshare-dump surface. Mechanization and Electrification of Agriculture. 2009. No. 4. pp. 17-19.

2. Muftejev V.G., Mudarisov S.G., Farhutdinov I.M., Mardanov A.R., Semenov A.S., Talypov M.A. Justification of the optimal shape choice for the functional curve of dynamic surface in industrial product. News of the International Academy of Agrarian Education. 2013. Issue 17. pp. 90-93.

3. Muftejev V.G., Ziatdinov R.A. Functionality and aesthetics of curves in industrial design: a multi-criteria approach to the evaluation of the quality of shapes in CAD systems of the future. Vestnik Mashinostroeniya, 2018 (No. 5/940, accepted for publication).

4. Muftejev V.G. Modeling class F NURBS curves in the integrated environment - CAD-system + web-app FairCurve-Modeler + Mathematica / Wolfram Library Archive. MathSource. 2013-07-26. URL: http://library.wolfram.com/infocenter/Ma thSource/8465/ (Accessed on 01.07.2017).

5. Muftejev V.G., Mikhalkina N., Romanyuk A.N., Mardanov A.R., Semenov A.S. Class F curves and surfaces modeling in integrated environment - CAD system + FairCurveModeler + Mathematica // Proceedings of the scientific-practical conference devoted to the 60th anniversary of the Tractors and Cars Department, Ufa State Aviation Technical University. 2013. pp. 282-297.

6. Farin, G. Class A Bézier curves // Computer Aided Geometric Design. 2006. No. 23. pp. 573–581.

7. Muftejev V.G., Mardanov A.R., Talypov M.A. 'FairCurveModeler app Auto-CAD' software package // Autodesk App Store. Release Date: 8.5.2016. URL: https://apps.autodesk.com/ACD/en/Detai l/Index?id=4526969846340104233&appL ang=en&os=Win32\_64 (Accessed on 01.07.2017).

8. Muftejev V.G., Mardanov A.R., Talypov M.A. 'FairCurveModeler app Fusion360' software package // Autodesk App Store. Release Date: 4.10.2016. URL: https://apps.autodesk.com/FUSION/en/D etail/Index?id=3245146306164013809&ap pLang=en&os=Win64 (дата обращения: 01.07.2017).

9. Muftejev V.G., Zelev A.P., Tarkhova L.M. Integration of Mathematica + FairCurveModeler with COMPAS 3D computer-aided design system // Proceedings of the scientific-practical conference devoted to the 60th anniversary of the Department of Tractors and Cars, Ufa State Aviation Technical University. pp. 282-297.

10. Muftejev V.G., Mardanov A.R., Romanyuk A.N., Turt V.G., Farkhutdinov I.M. Program for isogeometric modeling of a high-quality curves. Web-application for CAD systems // Materials of the International Scientific and Technical Internet-Conference "Computer graphics and image recognition". Vinnitsa. 2012. pp. 127-139.

11. Muftejev V.G., Aminev R.I., Gizatova D.H., Talypov M.A. Open platform for developing applied CAD systems for the products with functional curves and surfaces // Materials of the 20th International Scientific and Technical Conference "Problems of the Russian Construction Industry". 2016. pp. 115-117.

12. URL: https://ru.wikipedia.org/wiki/Parametric\_ Technology\_Corporation (Accessed on 01.07.2017).

13. Muftejev V.G., Mardanov A.R., Semenov A.S., Urmanov V.G. Developing NURBS templates of analytical curves in Mathematica + FairCurveModeler for CAD systems // Proceedings of the scientificpractical conference devoted to the 60th anniversary of the Tractors and Cars Department, Ufa State Aviation Technical University. 2013. pp. 275-282.

14. Muftejev V.G. The construction of plane curves by the envelope method //

Izvestiya Vuzov. Aviatsionnaya Tehnika. 1980. No, 4. pp. 43-47.

15. Osipov V.A., Muftejev, V.G. Modelling Curvilinear Lines and Surfaces via Modified B-Splines. Computers in Industry. 1989. No. 13. pp. 61-67.

16. Muftejev V.G. Modeling of a highquality curves on the basis of v-curves. Applied Geometry. 2007. No. 19. Issue 9. pp. 25-74.

17. Muftejev V.G., Mardanov A.R. Isogeometric modeling of a high-quality curves and surfaces based on basic smoothness criteria / Collection of works of DonNTU, Informatics, Cybernetics and Computer Science series. 2009. Issue 10. No. 153. pp. 131-145.

18. Harada, T. Study of quantitative analysis of the characteristics of a curve. Forma. 1997. Vol. 12. No. 1. pp. 55-63.

19. Kineri, Y., Endo, S., Maekawa, T. Surface design based on direct curvature editing. Computer-Aided Design. 2014. Vol. 55. pp. 1 - 12.

20. Ziatdinov, R., Yoshida, N., Kim, T. Analytic parametric equations of logaesthetic curves in terms of incomplete gamma functions. Computer Aided Geometric Design, Vol. 29, No. 7. pp. 129-140.

21. Ziatdinov, R. Family of superspirals with completely monotonic curvature given in terms of Gauss hypergeometric function. Computer Aided Geometric Design. 2012. Vol. 29. No.7. pp. 510-518.

22. URL: http://fusion-360.ru/features.html#fabricate (Accessed on 01.07.2017).

23. Eppinger S., Ulrich K. Product design and development. McGraw-Hill Higher Education, 2015.

24. Nabiyev, R. I., Ziatdinov, R. The mathematical design and evaluation of the peculiarities of the shape features of Bernstein-Bézier curves from the standpoint of the laws of technical aesthetics, Mathematical Design & Technical Aesthetics. 2014. Vol. 2. No. 1. pp. 6-11.

25. Ziatdinov, R., Yoshida, N., Kim, T. Visualization and analysis of regions of monotonic curvature for interpolating segments of extended sectrices of Maclaurin. Computer Aided Geometric Design. 2017. Vol. 56. pp. 35-47.